## **Procedura per giustificare le assenze**

La giustifica delle assenze è permessa solo accedendo con le credenziali genitore.

La procedura cambia a seconda se si usa l'app Classeviva famiglie o se si usa la piattaforma web.

Usando l'app Classeviva famiglie una volta che si è fatto l'accesso bisogna cliccare sui tre trattini in alto a sinistra che aprono la colonna del menù e cliccare poi su Classeviva web.

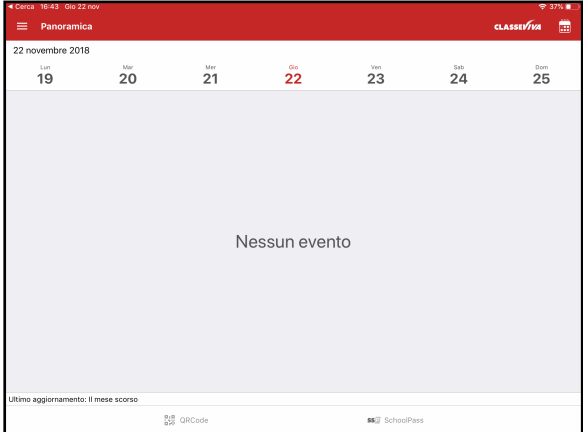

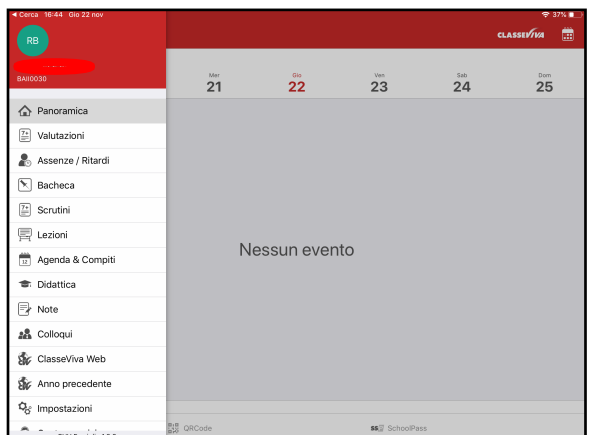

Si aprirà la videata della piattaforma web che segue.

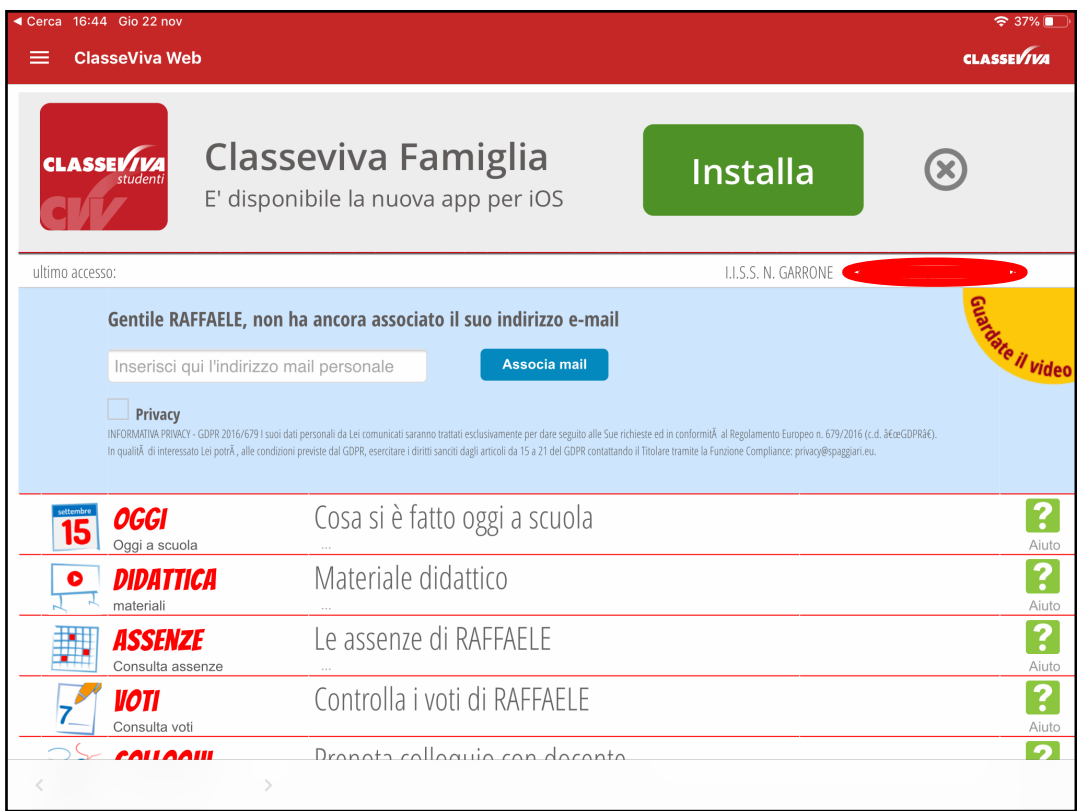

Cliccare sul menù Assenze.

Comparirà l'elenco delle assenze e dei ritardi. Quelli da giustificare riportano una "g" di colore rosso accanto.

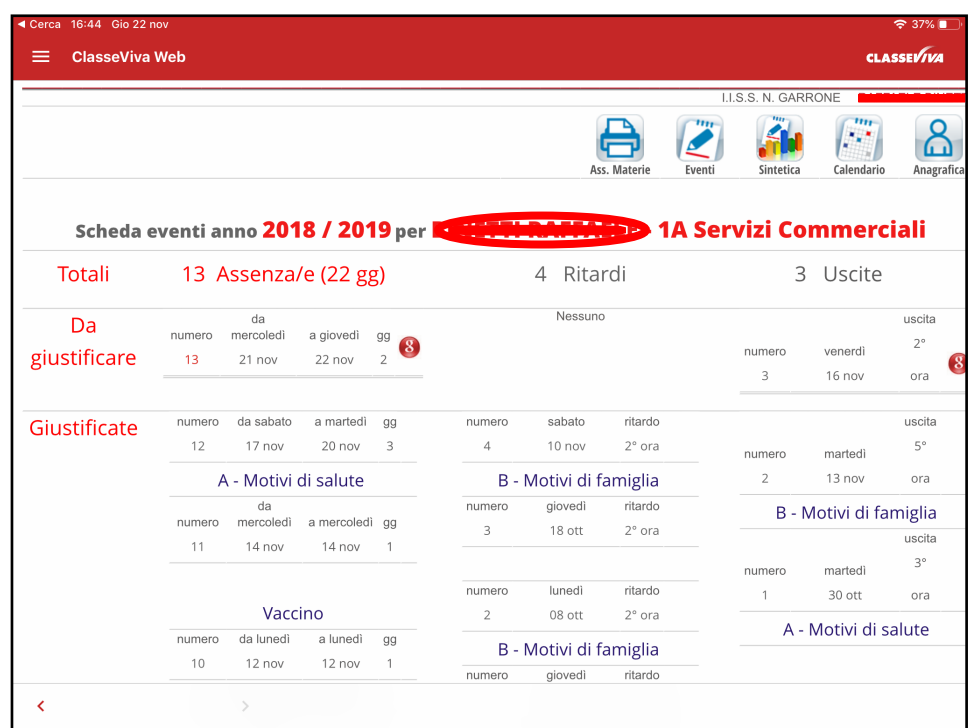

Cliccando sulla g compare il pannello per giustificare.

Indicare la motivazione dell'assenza o del ritardo, eventuali annotazioni e cliccare su conferma.

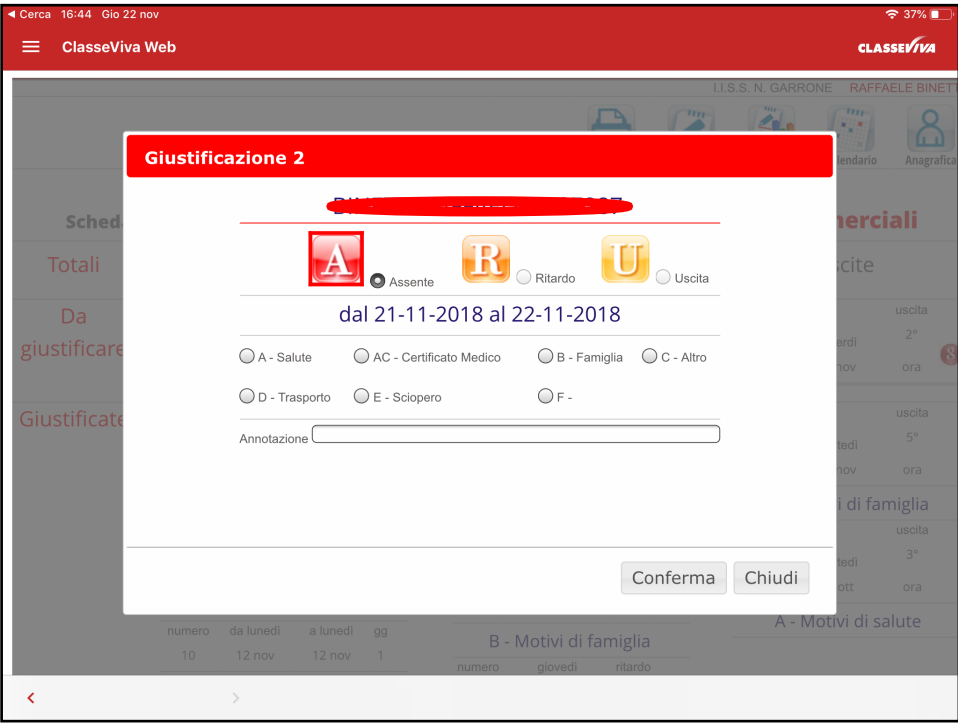

Se si fa l'accesso dalla piattaforma web non sono necessari i primi due passaggi.